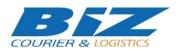

## **BIZCOURIER WEB SERVICES**

#### Dear Partners,

We would like to inform you that BizCourier can now offer you the ability to create products directly from your company's software or website by taking advantage of Product Creation Web Service. In order to create a new product, you must use 2 web services.

1. Warehouses Service

2. Product Creation Service

# 1. WAREHOUSES SERVICE

| REQUIREMENTS  |                                            |
|---------------|--------------------------------------------|
| Method        | Περιγραφή                                  |
| get_prod_ware | Gives as response a list of available      |
|               | warehouses according to the authentication |
|               | data you have used.                        |

#### Web Service Call Input Fields

| Input Fields | Description                                                               |
|--------------|---------------------------------------------------------------------------|
| code         | * Client's Code.                                                          |
| user         | * The Username you are using to login to https://www.bizcourier.eu        |
| pass         | * The <b>Password</b> you are using to login to https://www.bizcourier.eu |

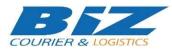

### Web Service Output Fields

| Output Fields          | Description                                |
|------------------------|--------------------------------------------|
| Error_Code             | 0: Success<br>1: Wrong Authentication Data |
| Error                  | Error Description                          |
| Country                | Warehouse Country 2 digit ISO              |
| Warehouse_Country_Code | Code for Country                           |
| Warehouse_Country_Desc | Country 2 digit ISO                        |
| Warehouse_Area_Code    | Code for Warehouse Country Area            |
| Warehouse_Area_Desc    | Area Description                           |

The WSDL file can be downloaded from the following address: <u>https://www.bizcourier.eu/pegasus\_cloud\_app/service\_01/loc\_app/prod\_warehouses.php?wsdl</u>

### 2. PRODUCT CREATION SERVICE

| REQUIREMENTS |                                             |
|--------------|---------------------------------------------|
| Method       | Περιγραφή                                   |
| addnewprod   | Creates a new product in the Warehouse.     |
|              | Response contains the Created Product Code, |
|              | Description, Barcode or Errors.             |

#### Web Service Call Input Fields

| Input Fields | Description                                                                                                    |
|--------------|----------------------------------------------------------------------------------------------------|
| Code         | * Client's Code.                                                                                                    |
| User         | * The Username you are using to login to https://www.bizcourier.eu                                                              |
| Pass         | * The <b>Password</b> you are using to login to https://www.bizcourier.eu                                                       |
| S_Desc       | Product's Short Description and in the end the country's 2 digit ISO. For example : Test Product 1 GR                           |
| F_Desc       | Product's Full Description (up to 100 characters)                                                                               |
| Barcode      | Product's Barcode. (up to 14 chartacters)                                                                                       |
| Length       | Product's Length in meters. Example : if a product's length is 15cm then you should use the value 0.15. Delimiter is always "." |

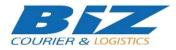

| Width           | Product's Width in meters. Example : if a product's width is 19cm then you should use the value 0.19. Delimiter is always "."                                                                                                    |
|-----------------|----------------------------------------------------------------------------------------------------|
| Height          | Product's Height in meters. Example : if a product's height is 4cm then you should use the value 0.04. Delimiter is always "."                                                                                                    |
| Weight          | Product's Weight in kilograms . Example : if a product's weight is 250 grams then you should use the value 0.250. Delimiter is always "."                                                                                                 |
| lot             | If the product has LOT Numbers. (Set value to 0 expect instructed otherwise for specific products.)                                                                                                    |
| Prod_Value      | Product purchase value.                                                                                                    |
| Group           | Warehouse_Country_Code from Warehouses service                                                                                                    |
| SubGroup        | Warehouse_Area_Code from Warehouses service                                                                                                    |
| HSTariffCode    | HS Tariff Code (up to <b>10 chartacters</b> ). Field<br>should contain only numbers without<br>commas,dots or other characters. HS Tariff code<br>of each product can be provided by the<br>manufacturer or the importer of the products. |
| CountryOfOrigin | Country Origin/C.o.O. Use the 2 digit country<br>ISO. For example (GR,IT,ES,CY etc) Field refers to<br>the country of manufacture, production or<br>growth of a product.                                                                  |

# Web Service Output Fields

| Output Fields | Description                                                                                                    |
|---------------|----------------------------------------------------------------------------------------------------|
| Error_Code    | 0: Success<br>1: Wrong Authentication Data<br>2: Unable to create product. Contact BizCourier<br>3: Product Code already exists. Contact BizCourier<br>4: Description too short or empty.<br>5: Dimensions or weight are empty<br>6: Too long tariff code<br>7: Too long Country Origin<br>99 : Error in the product creation. |
| Error         | Error Description                                                                                                    |
| Product_Code  | Product's Unique Code.                                                                                                    |
| Prod_Desc     | Product's Short Description                                                                                                    |
| Barcode       | Product's Barcode                                                                                                    |

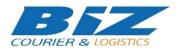

### WSDL

The WSDL file can be downloaded from the following address:

<u>https://www.bizcourier.eu/pegasus\_cloud\_app/service\_01/biz\_addnew\_prodeb\_v2.php?wsdl,</u> or we can send it to you through an email request to support@bizcourier.com.gr.

You may start testing it with SoapUI Software which can be found at the following address: <u>http://www.soapui.org/</u>

If you require any further information do not hesitate to contact us by email with any queries that you may have at: <a href="mailto:support@bizcourier.com.gr">support@bizcourier.com.gr</a>

George Vlachos IT Department International Courier & Postal Services 8th Km Varis Koropiou, Koropi, 19400 E-mail: <u>itsupport@bizcourier.eu</u> – Website: http://fulfillment.bizcourier.eu